# RQ058328: Part 5 | Option to annotate a screenshot in the app

## **Details**

Priority: Medium Medium Assigned to: Parvu, Lucian (ParvLu) Status: In progress and the Sprint: Capture

 $\Box$ 

QA Assignee::

## Description

As a user, I want to be able to annotaty a taken screenshot in the capture ticket, so that I can provide tailor the picture to my needs.

**Figma**: [https://www.figma.com/file/PgdXj6oQg8d5YlfW0gUBR4/aqua-capture?type=design&node](https://www.figma.com/file/PgdXj6oQg8d5YlfW0gUBR4/aqua-capture?type=design&node-id=424%3A15962&mode=design&t=HrUPtr58W02gBLcb-1)[id=424%3A15962&mode=design&t=HrUPtr58W02gBLcb-1](https://www.figma.com/file/PgdXj6oQg8d5YlfW0gUBR4/aqua-capture?type=design&node-id=424%3A15962&mode=design&t=HrUPtr58W02gBLcb-1)

**Hyper theme:** [https://coderthemes.com/hyper/saas/ui-modals.htm](https://coderthemes.com/hyper/saas/ui-modals.html)

#### **Accaptance criteria:**

On a hover on a screenshot, there is an 'Annotate' button.

#### My expenses app  $\ge$  CP012345

The login page has a wrong aqua logo and the button color is incorrect

aqua Hornyska@aquacloud Log In Reco ended browsers for best performance

When a user clicks on the button, the pop-up window opens with the annotation toolbar. (Note: we need to check if we can use a different one from what we use right now.)

A user can save changes to the screenshot by clicking the 'Save' button.

If a user clicks 'Cancel' or closes the modal without saving the changes, then no modifications are applied to the ticket.

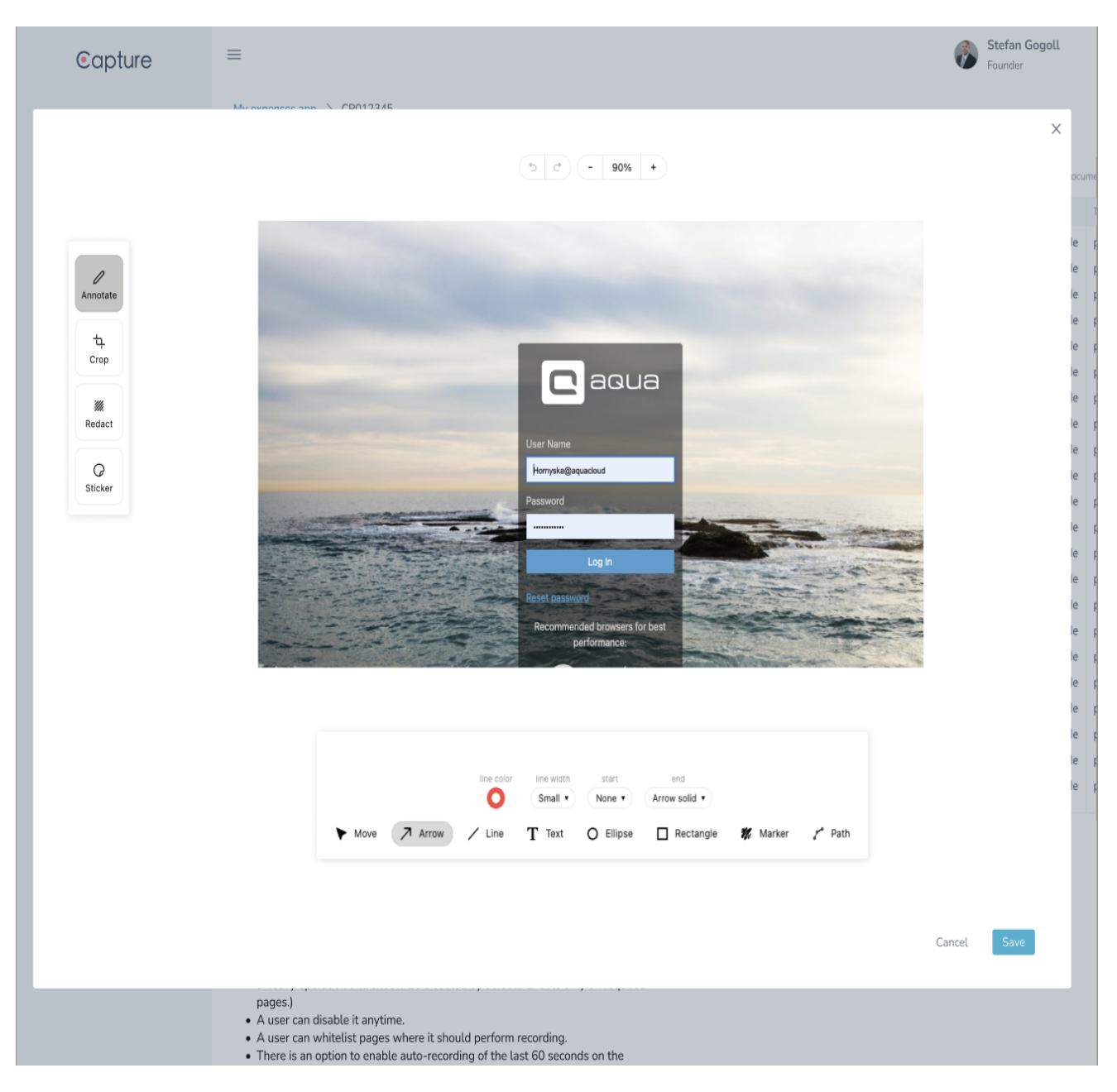

### **NOTE for QA: editor on design has an illustrative purpose; we currently use a bit different one**

the options on the design above are just illustratation

just random found options:

[https://www.syncfusion.com/blogs/post/new-blazor-image-editor.aspx?ref=morioh.com&utm\\_source=morioh.com#Image](https://www.syncfusion.com/blogs/post/new-blazor-image-editor.aspx?ref=morioh.com&utm_source=morioh.com#Image) (will need to check pricing)

<https://pspdfkit.com/pricing/> (will need to check pricing)

<https://github.com/panierka/ImageAnnotationTool>